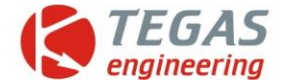

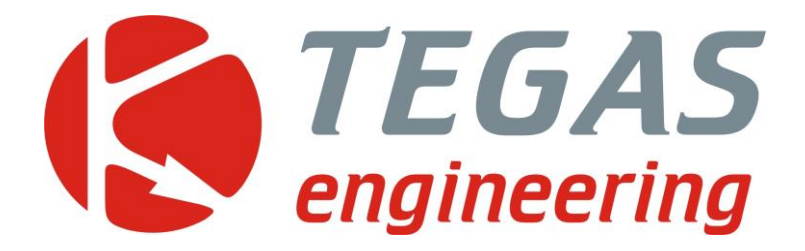

# **Изменения и дополнения к описанию программы управления TE-GD**

**TE-GD4 версии 1.25-1.32**

[www.tegas.lt](http://www.tegas.lt/) forum.tegas.lt

 $(2020.08.18)$ 

www.tegas.lt

 *1*

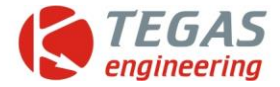

## 1 **Версия 1.25 от 2019.12.12**

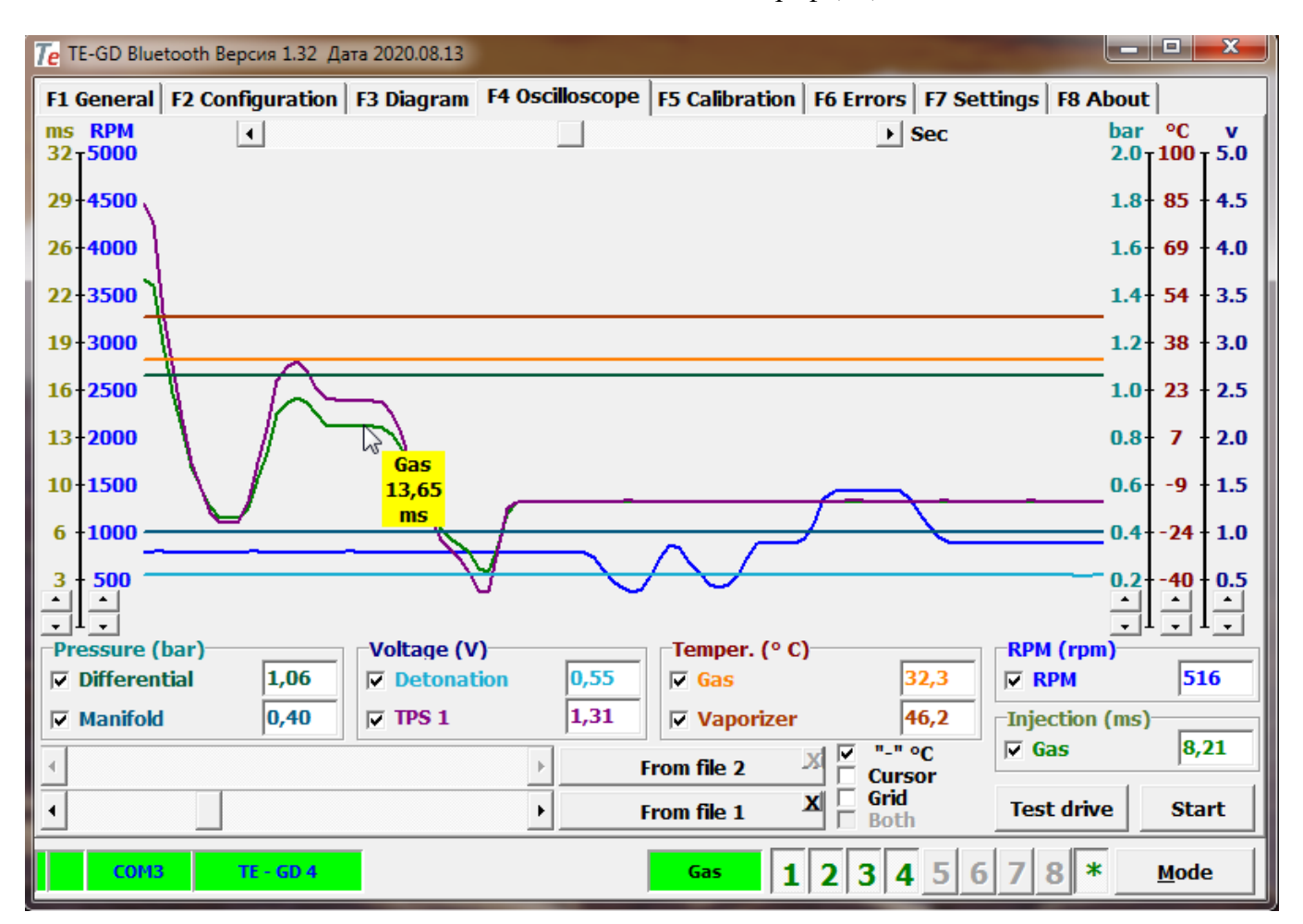

3 Абсолютно новый осциллограф (F4).

- 8 1. Добавлена шкала в Вольтах (самая правая), с возможностью изменения диапазона.
- 2. Добавлена возможность просмотра данных в любой точке осциллограммы. Выбрать мышкой нужную точку линии и под значком курсора выводятся на желтом фоне данные этой точки.
- 11 3. Добавлена возможность просмотра всех данных в любой точке осциллограммы, опция "Курсор". При выборе опции "Курсор" выводятся все данные, попадающие под красную линию, в места индикаций текущих состояний параметров.
- 14 4. Запись в файл происходит автоматически после нажатия кнопки «START» и не требует 15 дополнительной подготовки, причем после остановки записи (отжать кнопку «STOP»), записанный файл сразу представлен к просмотру.
- 5. После запуска процесса записи данных в файл (нажать кнопку «START»), автоматически 18 генерируется имя файла, состоящее из даты и времени, например «20200814\_1248.osc» и 19 сохраняется в «disk:\Program Files (x86)\TEGAS engineering\TE-GD\Oscilloscope».
- 20 6. Введена возможность изменять тип записываемых данных с одинаковыми единицами измерений (дименсией).

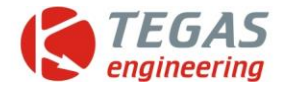

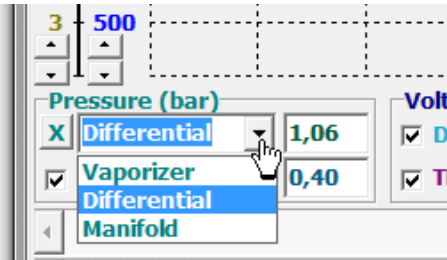

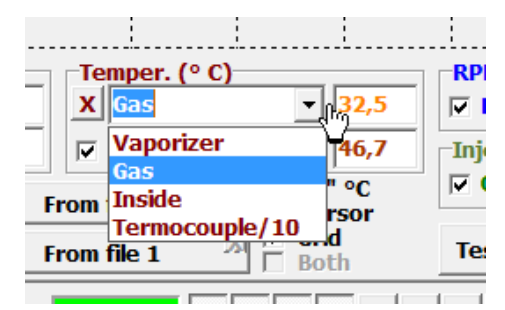

# 2 Давление в барах

- <mark>t:</mark> 1. Редуктора<br>2. Лифферені
	- 5 2. Дифференциальное (редуктора вакуум)
- 6 3. Вакуум

# 1...<br>**11 Температура в градусах С**

- $\overline{9}$  1. Редуктора
- $\overline{1}$  1<sub>nj</sub> $\overline{1}$  2. Газа
- $\nabla$  ( 3. Внутри блока
- $\overline{16}$  4. Термопары (деленное на 10)

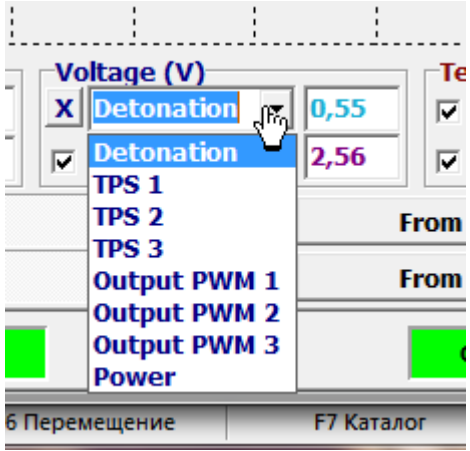

## Напряжение в Вольтах

- 1. Детонация
- 2. Входное значение TPS1
- 3. Входное значение TPS2
- 27 4. Входное значение TPS3
- 5. Входное значение TPS1
- 6. Входное значение TPS2
- 7. Входное значение TPS3
- 8. Бортовая сеть

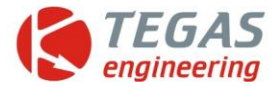

## 4 **Версия 1.26 от 2019.12.09 прошивка 4.19 от 2019.12.09**

6 Страница «Configuration» (F2), Страница «Configuration» (F2), 7 раздел «Emulation TPS» раздел « Cut-Off mode »

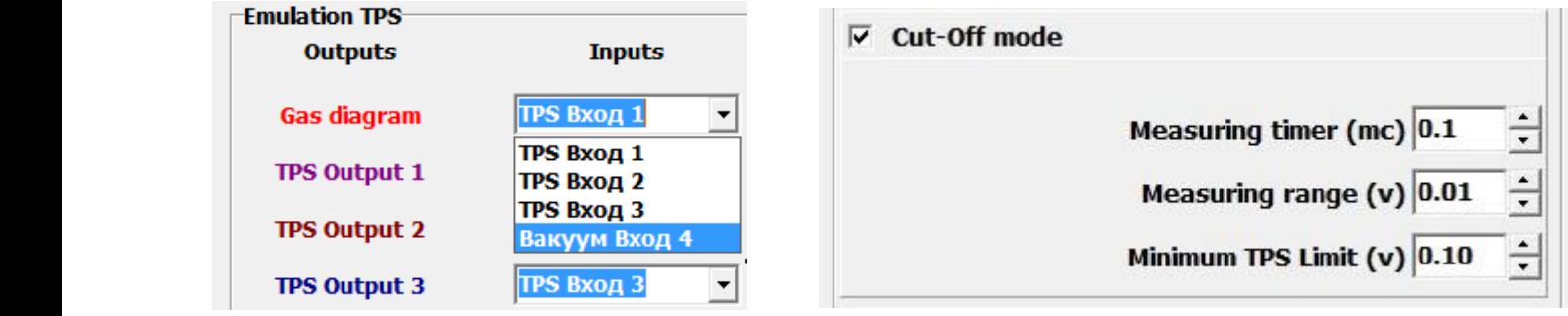

11 Добавлена возможность выбора вакуума для расчета порции газа вместо TPS, при этом 12 обработка Cut-Off по TPS 1, при выборе TPS для расчета газа то обработка Cut-Off идет по выбранному TPS.

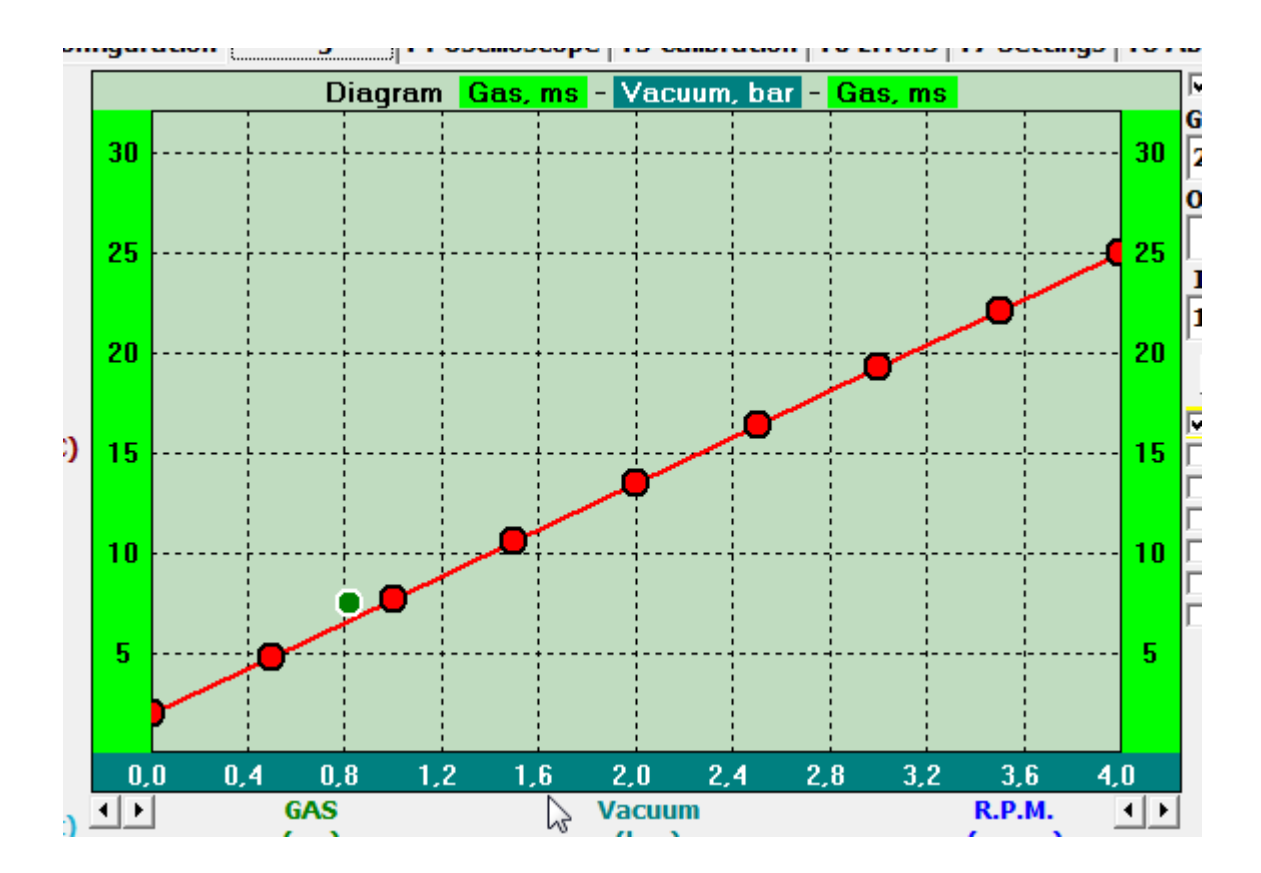

При выборе вакуума для расчета порции газа нижняя шкала диаграммы отображает значения вакуума, с возможностью управления диапазона шкалы (снизу, слева и справа) и с вариантом 41 выбора необходимого интервала шкалы в диапазоне от 0 до 4 бар.

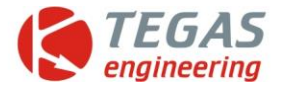

# **Версия 1.27 от 2020.01.24 прошивка 4.20 от 2020.01.23**

 Страница «Configuration» (F2), Страница «Configuration» (F2), раздел «R.P.M. Source» раздел « Gas Injection type »

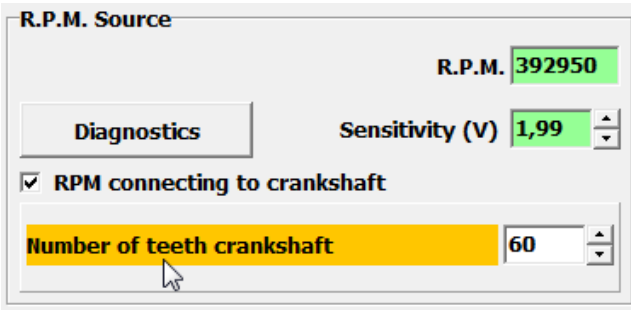

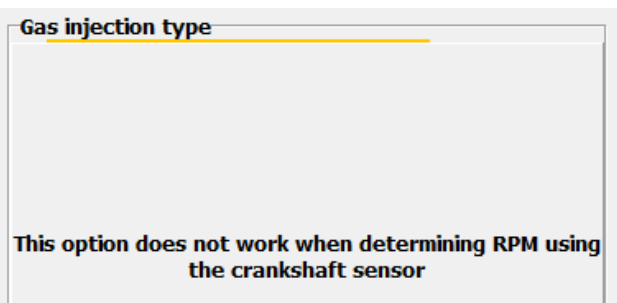

Для определения оборотов двигателя добавлена возможность подключения к коленчатому валу, при этом нет доступа к управлению впрыском (ползункам) форсунок.

### **Версия 1.28 от 2020.06.09 прошивка 4.21 от 2020.06.09**

Страница «Calibration» (F5), раздел «Fuel calculator»

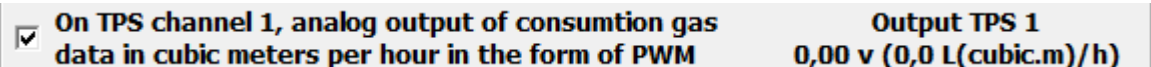

 Введена опция вывода информации о расходе газа в литрах в час на выходе TPS1 в виде ШИМ из расчета тождества 50 литров = 5 вольт. Например, на выходе TPS1 0,4 вольт. Это значит, что расход в час составляет 4 литра газа.

Страница «Calibration» (F5), раздел «Fuel calculator»

 $\overline{V}$  Display gas consumption in liters/cubic.m per hour on the DIN indicator

Введена опция вывода информации о расходе газа в литрах в час на цифровой индикатор DIN, причем информация о расходе до 10 литров выводится с точностью десятых долей.

#### **Версия 1.29 от 2020.06.17 прошивка 4.22 от 2020.06.17**

Страница «Configuration» (F2), раздел « Cut-Off mode»

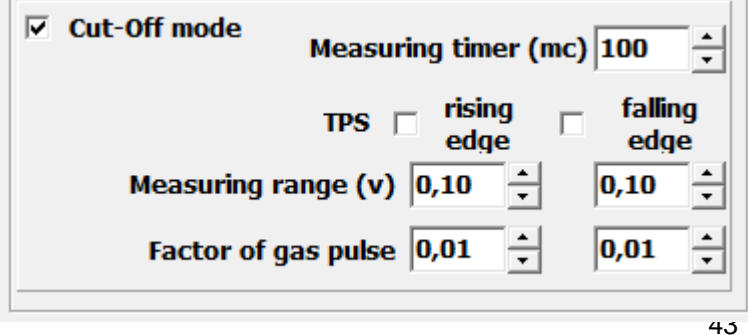

 Вход в режиме «Cut-Off» разделен на два варианта «Rising edge» (по нарастанию) и «Falling edge» (по падению), и работать они могут как отдельно, так и одновременно. Вход в режим «Cut-Off» осуществляется, если состояние соответствует условиям установленных диапазонов «Measuring range». Далее вступают в силу коэффициенты умножения, которые можно изменять в

диапазоне от 0,01 до 1,99.

www.tegas.lt

![](_page_5_Picture_0.jpeg)

# **Версия 1.30 от 2020.06.19 прошивка 4.23 от 2020.06.19**

Страница «Configuration» (F2), раздел «Emulation TPS»

![](_page_5_Picture_198.jpeg)

 Введена дополнительная опция для коррекции рассчитанной порции газа в зависимости от входного напряжения, установленного в опции канала TPS.

Коррекция порции газа осуществляется дополнительным графиком на странице «Diagram»

![](_page_5_Figure_6.jpeg)

![](_page_5_Picture_7.jpeg)

**0.00** Исходя из формы графика и входного напряжения, выбирается коэффициент **0,00** умножения, который и влияет на порцию газа

# **Версия 1.31 от 2020.07.15 прошивка 4.24 от 2020.07.15**

Страница «Configuration» (F2), раздел « Cut-Off mode»

![](_page_5_Figure_11.jpeg)

 Дополнения режима Cut-Off. Bведены счетчики задержки «Duration counter» выхода из Cut-Off в таймерах **falling Exercise 20** дискретности измерений TPS для каждого направления отдельно (по падению и по росту). Например, если счетчик задержки равен 3, то задержка составит дискретность таймера измерений «Measuring timer, ms», умноженное на 3 и получим задержку 300 мс.

![](_page_6_Picture_0.jpeg)

# **Версия 1.32 и прошивка 4.27**

Страница «Configuration» (F2), раздел « Check sensor»

![](_page_6_Picture_150.jpeg)

 Введена опция отключения проверки утечки газа в разделе конфигурации "Контроль датчиков".

Страница «Configuration» (F2), раздел « Emulation TPS»

![](_page_6_Picture_151.jpeg)

 Введен дополнительный источник коррекции порции газа «by speed from TE-Z9», данный которого подаются на выбранный вход TPS.

Необходимо обратить особое внимание, что при выборе этой опции требуется

# **ОБЯЗАТЕЛЬНОЕ ПОДКЛЮЧЕНИЕ УСТРОЙСТВА TE-Z9, С УСТАНОВЛЕННОЙ НА 2-М КАНАЛЕ КОМАНДОЙ ЗАПРОСА ДАННЫХ СКОРОСТИ АВТОМОБИЛЯ.**

Данные скорости от 0 до 250 км/ч, соответственно от 0 до 5 Вольт, поступают на выбранный вход TPS и при помощи графика превращаются в коэффициент умножения, который и участвует в коррекции порции газа.

![](_page_6_Figure_11.jpeg)

Нижняя шкала (Х координата) диаграммы отображает диапазон скорости от 0 до 250 км/ч.

![](_page_7_Picture_0.jpeg)

# 1 **Дополнительные возможности калькулятора расхода газа.**

3 Страница «Calibration» (F5), раздел «Fuel calculator»

#### **Display options**

- C Liters(m3)/hour
- G Liters(m3)/100km
- $C$  Cost

 Введен дополнительный вариант индикации расхода газа «liters(m3)/100km» - литров(м3) на 100 км. Этот вариант тоже возможен только при подключении устройства TE-Z9, как и было описано выше.

![](_page_7_Picture_190.jpeg)

# Displays gas consumption data liters(m3)/100km. REQUIRES TE-Z9 CONNECTION, WITH SPEED COMMAND SET ON **CHANNEL 2**

14 Введена возможность выбора форматов вывода данных расхода газа на выходе TPS 1 в виде 15 ШИМ.

1. Литров(м3) /час

2. Литров(м3) /100км (обязательно подключение ТЕ-Z9 по выше описанным правилам)

19 При выборе формата «Литров(м3)/100км» " автоматически, в разделе конфигурации "эмуляция 20 TPS", устанавливается опция "по скорости из TE-Z9", а нужный TPS можно выбрать и на странице калибровки рядом с этой опцией.

23 Введена возможность выбора форматов вывода данных расхода газа на цифровой индикатор 24 DIN.

1. Литров(м3) /час

2. Литров(м3) /100км (обязательно подключение ТЕ-Z9 по выше описанным правилам)

28 При включенной хотя бы одной опции «TPS 1» или «DIN indicator» дополнительно выводится реальные (из блока) данные расхода газа, которые выводятся или будут выводиться на цифровой индикатор DIN.

32 Подсказки и краткое описание новых функций и опций при установке "мышки" над ними.